ВПР. Информатика. 7 класс. Образец  $\kappa$ 

# **Проверочная работа по ИНФОРМАТИКЕ**

**7 класс**

# **Образец**

# **Пояснение к образцу проверочной работы**

На выполнение проверочной работы по информатике отводится два урока (не более 45 минут каждый). Работа состоит из двух частей и включает в себя 16 заданий. Задания части 2 выполняются на компьютере.

Обе части работы могут выполняться в один день с перерывом не менее 10 минут или в разные дни.

При выполнении работы не разрешается пользоваться учебниками, рабочими тетрадями, справочным материалом.

При необходимости можно пользоваться черновиком. Записи в черновике проверяться и оцениваться не будут.

*Таблица для внесения баллов участника*\*

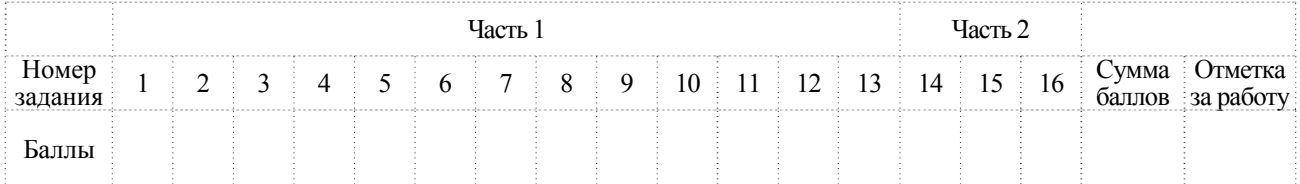

**\*** *Обратите внимание*: в случае, если какие-либо задания не могли быть выполнены целым классом по причинам, связанным с особенностями организации учебного процесса, в форме сбора результатов ВПР всем обучающимся класса за данные задания вместо баллов выставляется значение «Тема не пройдена». В соответствующие ячейки таблицы заполняется н/п.

# **Инструкция по выполнению заданий части 1 проверочной работы**

На выполнение заданий части 1 проверочной работы по информатике отводится один урок (не более 45 минут). Часть 1 включает в себя 13 заданий.

Ответы на задания запишите в поля ответов в тексте работы. В случае записи неверного ответа зачеркните его и запишите рядом новый.

При выполнении работы не разрешается пользоваться учебниками, рабочими тетрадями, справочным материалом.

При необходимости можно пользоваться черновиком. Записи в черновике проверяться и оцениваться не будут.

Советуем выполнять задания в том порядке, в котором они даны. В целях экономии времени пропускайте задание, которое не удаётся выполнить сразу, и переходите к следующему. Если после выполнения всей работы у Вас останется время, то Вы сможете вернуться к пропущенным заданиям.

#### *Желаем успеха!*

# Часть 1

Выберите устройства ввода информации и запишите в ответе их номера в порядке возрастания.

- 1) сканер
- 2) принтер
- 3) процессор
- 4) жёсткий диск
- 5) колонки
- 6) микрофон
- 7) USB-флеш-накопитель
- 8) тачпад

В некотором каталоге хранился файл Фото.jpg. После того как в этом каталоге создали подкаталог Лето и переместили в него файл Фото.jpg, полное имя файла стало

#### С:\Документы\Фотографии\Лето\Фото.jpg

Укажите полное имя этого файла до перемещения.

- 1) С: Документы Фотографии
- 2) С: Документы Фотографии Фото.jpg
- 3) С: Фотографии Документы Фото.jpg
- 4) С:\Фотографии\Лето\Фото.jpg

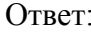

Код

Установите соответствие между расширениями и типами файлов: для каждой позиции первого столбца, обозначенной буквами, подберите соответствующую позицию из второго столбца, обозначенную цифрой.

# **РАСШИРЕНИЯ**

A) docx

 $\overline{3}$ 

- $E)$  mp3
- B) png
- $\Gamma$ ) 7z
- $\pi$ ) rar
- $E$ ) ipg
- Ж) txt

# ТИПЫ ФАЙЛОВ

- 1) текстовый файл
- 2) звуковой файл
- 3) архив
- 4) графический файл

Запишите в таблицу выбранные цифры под соответствующими буквами.

Ответ:

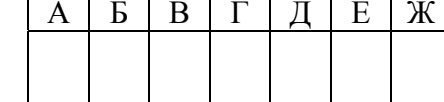

- Доступ к файлу info.docx, находящемуся на сервере test.org, осуществляется по протоколу https. Фрагменты адреса файла закодированы цифрами от 1 до 7. Запишите последовательность этих цифр, кодирующую адрес указанного файла в сети Интернет.
	- 1) test
	- $2)$  ://
	- $3)$  info.
	- $4)$  .org
	- $5)$  docx
	- $6) /$
	- 7) https

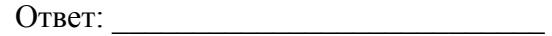

В таблице приведены запросы к поисковому серверу. Для каждого запроса указан его код – соответствующая цифра от 1 до 4. Расположите коды запросов слева направо в порядке **возрастания** количества страниц, которые нашёл поисковый сервер по каждому запросу. По всем запросам было найдено разное количество страниц.

Для обозначения логической операции «ИЛИ» в запросе используется символ «|», а для логической операции «И» – символ «&».

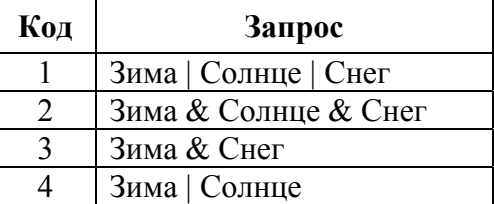

Ответ:

**5** 

**6** 

**7** 

На выставку пришли три девочки: Мария, Ирина, Светлана. Фамилии девочек – Миронова, Иванова, Сергеева. Светлана обратила внимание Ивановой на то, что ни у одной из них первая буква имени и первая буква фамилии не совпадают.

Какая фамилия у каждой девочки? Для каждого имени девочки укажите её фамилию.

#### **ИМЕНА ФАМИЛИИ**

# 1) Миронова

- А) Мария Б) Ирина
- В) Светлана
- 2) Иванова
- 3) Сергеева

Запишите в таблицу выбранные цифры под соответствующими буквами.

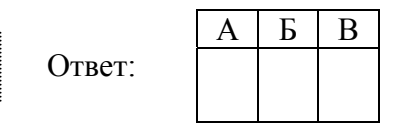

От разведчика была получена следующая радиограмма, зашифрованная с использованием азбуки Морзе:

**• – – • • – • • – • – – – – –** 

При передаче радиограммы было потеряно разбиение на буквы, но известно, что в радиограмме использовались только следующие буквы:

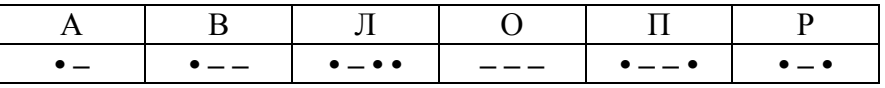

Расшифруйте радиограмму.

Запишите в ответе расшифрованную радиограмму.

 $O \text{t}$   $\text{t}$ 

Код

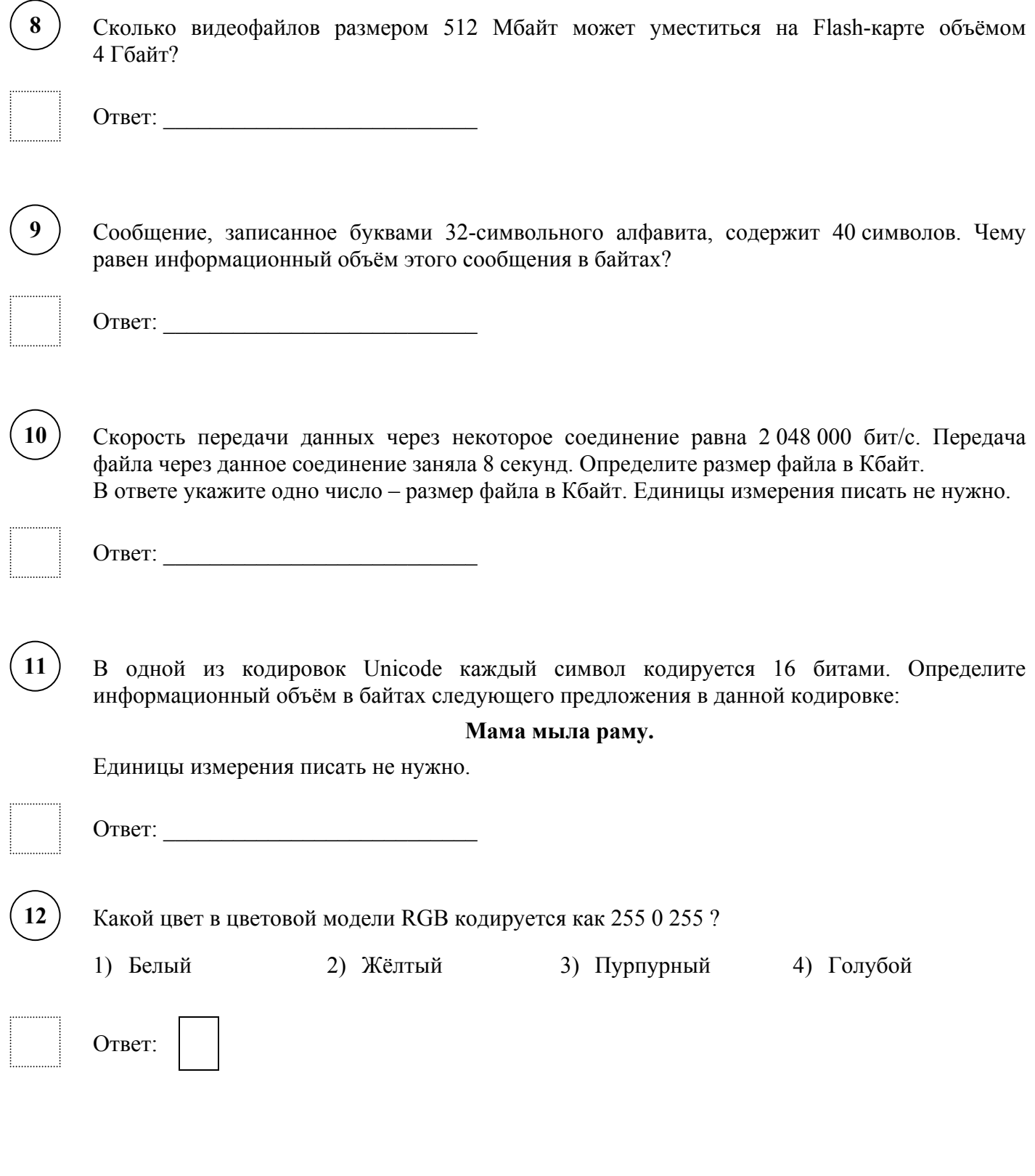

В текстовом редакторе набран текст.

**13** 

Фауна Москвы разнообразна. Например, в национальном парке Лосиный Остров водятся не только белки, ежи и зайцы, но и более крупные дикие животные, такие как кабан и лось, пятнистые олени. Водятся и хищники – лисица, норка и горностай. Гнездятся в Верхнеяузской части Лосиного Острова дикие утки и цапли, водятся редкие фазаны и серые куропатки. Со времён Ивана Грозного Лосиный Остров находится под специальной охраной – сначала как место царских охот, а с 1983 года — как природный национальный парк.¶

Выберите свойства абзацев, присутствующие в данном тексте. В ответе запишите номера свойств в порядке возрастания.

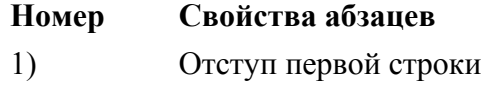

- 2) Выступ первой строки
- 3) Отступ слева
- 4) Отступ справа
- 5) Выравнивание по левому краю
- 6) Выравнивание по правому краю
- 7) Выравнивание по центру
- 8) Выравнивание по ширине
- 9) Интервал перед абзацем
- 10) Интервал после абзаца

Ответ:

ВПР. Информатика. 7 класс. Образец  $\kappa$   $\kappa$ 

#### **Инструкция по выполнению заданий части 2 проверочной работы**

На выполнение заданий части 2 проверочной работы по информатике отводится один урок (не более 45 минут). Часть 2 включает в себя 3 задания, которые выполняются на компьютере.

Ответ на 14 задание запишите в поле ответов в тексте работы. В случае записи неверного ответа зачеркните его и запишите рядом новый.

Результатом выполнения каждого из заданий 15 и 16 является отдельный файл. Его имя и каталог для сохранения Вам сообщат организаторы.

При выполнении работы не разрешается пользоваться учебниками, рабочими тетрадями, справочным материалом.

При необходимости можно пользоваться черновиком. Записи в черновике проверяться и оцениваться не будут.

Советуем выполнять задания в том порядке, в котором они даны. В целях экономии времени пропускайте задание, которое не удаётся выполнить сразу, и переходите к следующему. Если после выполнения всей работы у Вас останется время, то Вы сможете вернуться к пропущенным заданиям.

#### *Желаем успеха!*

### **Часть 2**

В повести Н.В. Гоголя «Тарас Бульба», текст которой приведён в подкаталоге каталога **Проза**, один из персонажей говорит другому, за сколько червонцев можно побрить полбороды. С помощью поисковых средств текстового редактора выясните эту цену. Ответ запишите цифрами.

Ответ:  $\overline{a}$ 

**14** 

**15** 

Создайте в текстовом редакторе документ и напишите в нём следующий текст, точно воспроизведя всё оформление текста, имеющееся в образце.

Данный текст содержит два абзаца, заголовок и таблицу, должен быть набран шрифтом размером 14 пунктов обычного начертания. Отступ первой строки абзацев основного текста – 1 см. Расстояние между строками текста не менее одинарного, но не более полуторного междустрочного интервала. Основной текст выровнен по ширине; заголовки в тексте и таблице – по центру; в ячейках первого столбца применено выравнивание по левому краю; в ячейках второго столбца – по центру. В основном тексте и таблице есть слова, выделенные полужирным шрифтом, курсивом или подчёркиванием. Таблица выровнена на странице по центру по горизонтали. Ширина таблицы меньше ширины основного текста.

При этом допустимо, чтобы ширина Вашего текста отличалась от ширины текста в примере, поскольку ширина текста зависит от размеров страницы и полей. В этом случае разбиение текста на строки должно соответствовать стандартной ширине абзаца.

Текст сохраните в файле, имя которого Вам сообщат организаторы.

Файл ответа необходимо сохранить в одном из следующих форматов: \*.odt, или \*.doc, или \*.docx.

**Полуостров** – часть суши, которая с одной стороны примыкает к материку или острову, а со всех остальных сторон омывается водами.

По своему происхождению различаются следующие группы полуостровов: отчленившиеся (*продолжение суши в геологическом отношении* - Апеннинский); присоединившиеся к материку (*геологически не связаны с материком* - Индостан); аккумулятивные (*чаще всего образуются в реках и озерах*).

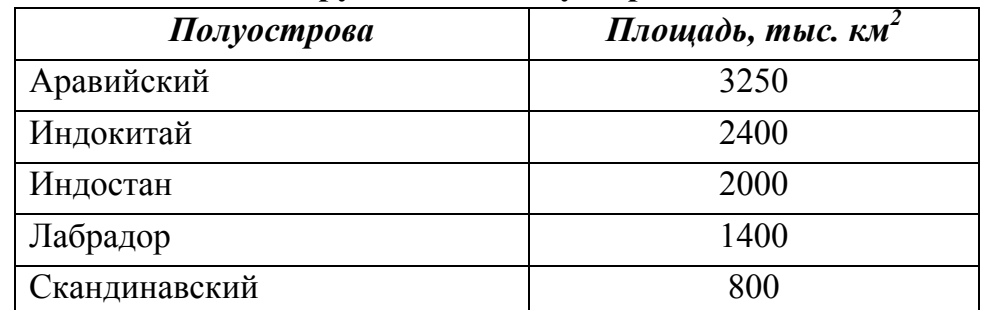

#### **Крупнейшие полуострова**

**16** 

Нарисуйте в любом графическом редакторе изображение: четыре прямоугольника, три линии со стрелками, четыре текстовых фрагмента.

Изображение сохраните в файле, имя которого Вам сообщат организаторы.

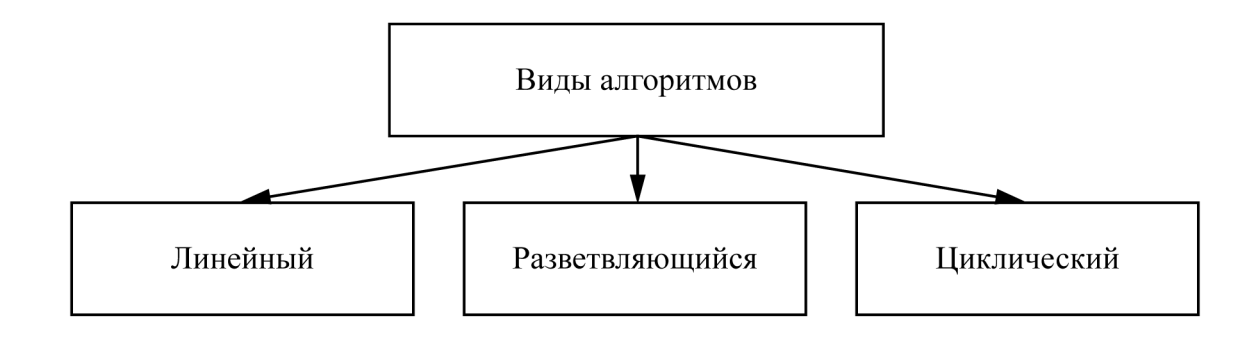

# **Система оценивания проверочной работы**

## **Часть 1**

Правильный ответ на каждое из заданий 1–12 оценивается 1 баллом. Задание считается выполненным верно, если ответ записан в той форме, которая указана в инструкции по выполнению задания.

Полный правильный ответ на задание 13 оценивается 2 баллами. Если в ответе допущена одна ошибка (в том числе написана лишняя цифра или не написана одна необходимая цифра), выставляется 1 балл; если допущено две или более ошибки – 0 баллов.

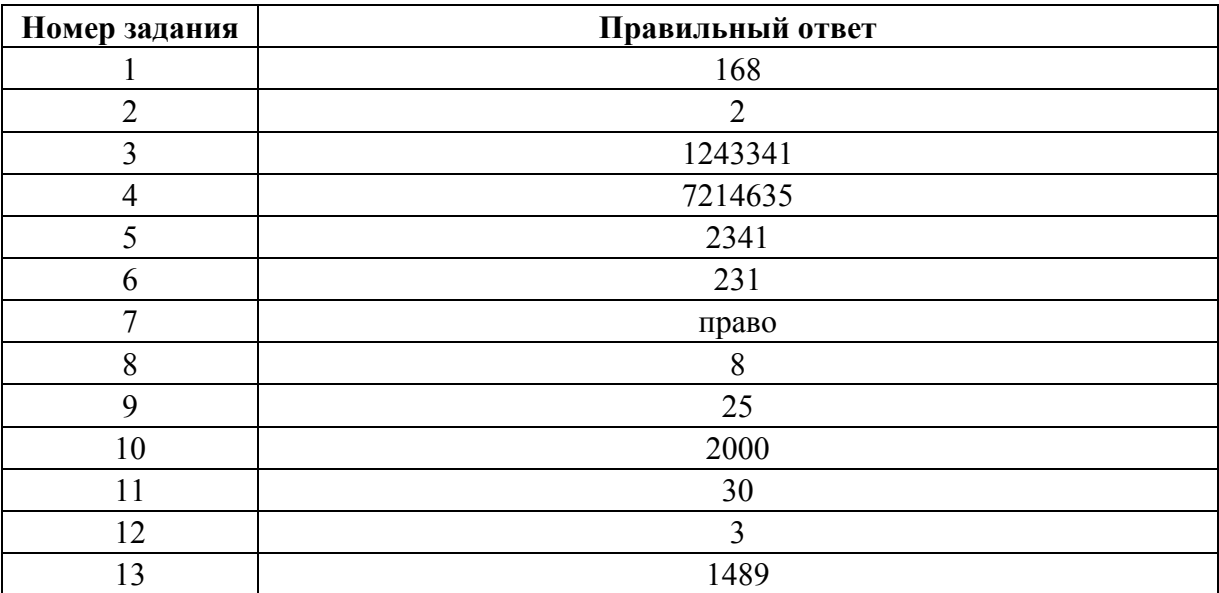

#### **Система оценивания проверочной работы**

#### **Часть 2**

Правильный ответ задание 14 оценивается 1 баллом.

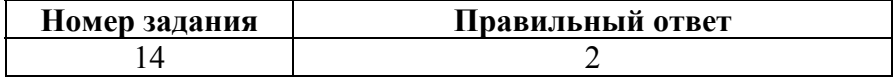

Создайте в текстовом редакторе документ и напишите в нём следующий текст, точно воспроизведя всё оформление текста, имеющееся в образце. **15** 

Данный текст содержит два абзаца, заголовок и таблицу, должен быть набран шрифтом размером 14 пунктов обычного начертания. Отступ первой строки абзацев основного текста – 1 см. Расстояние между строками текста не менее одинарного, но не более полуторного междустрочного интервала. Основной текст выровнен по ширине; заголовки в тексте и таблице – по центру; в ячейках первого столбца применено выравнивание по левому краю; в ячейках второго столбца – по центру. В основном тексте и таблице есть слова, выделенные полужирным шрифтом, курсивом или подчёркиванием. Таблица выровнена на странице по центру по горизонтали. Ширина таблицы меньше ширины основного текста.

При этом допустимо, чтобы ширина Вашего текста отличалась от ширины текста в примере, поскольку ширина текста зависит от размеров страницы и полей. В этом случае разбиение текста на строки должно соответствовать стандартной ширине абзаца.

Текст сохраните в файле, имя которого Вам сообщат организаторы.

Файл ответа необходимо сохранить в одном из следующих форматов: \*.odt, или \*.doc, или \*.docx.

**Полуостров** – часть суши, которая с одной стороны примыкает к материку или острову, а со всех остальных сторон омывается водами.

По своему происхождению различаются следующие группы полуостровов: отчленившиеся (*продолжение суши в геологическом отношении* - Апеннинский); присоединившиеся к материку (*геологически не связаны с материком* - Индостан); аккумулятивные (*чаще всего образуются в реках и озерах*).

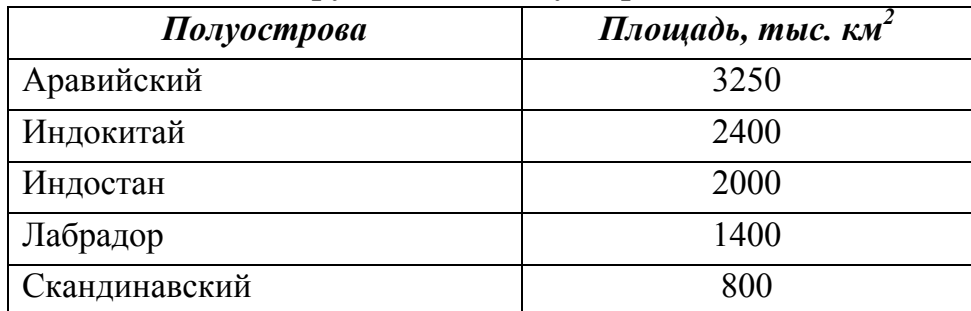

#### **Крупнейшие полуострова**

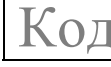

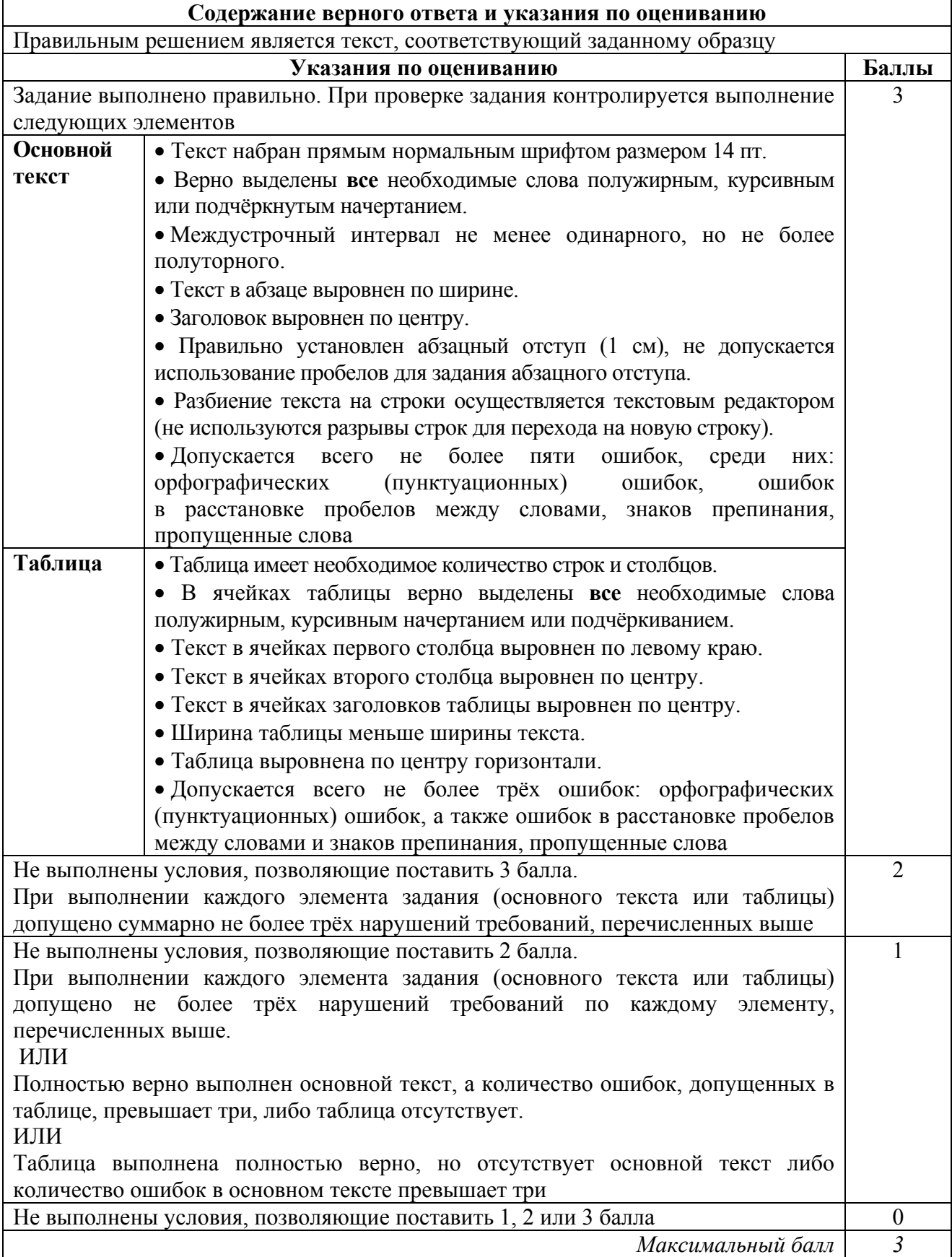

**16** 

Нарисуйте в любом графическом редакторе изображение: четыре прямоугольника, три линии со стрелками, четыре текстовых фрагмента.

Изображение сохраните в файле, имя которого Вам сообщат организаторы.

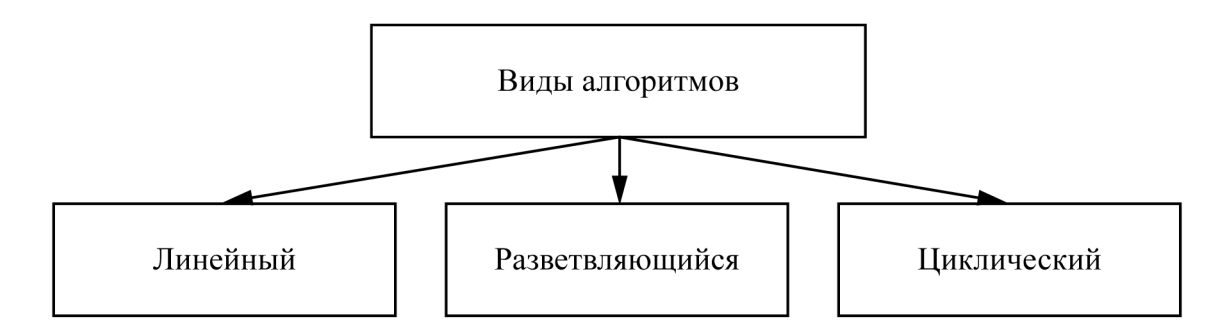

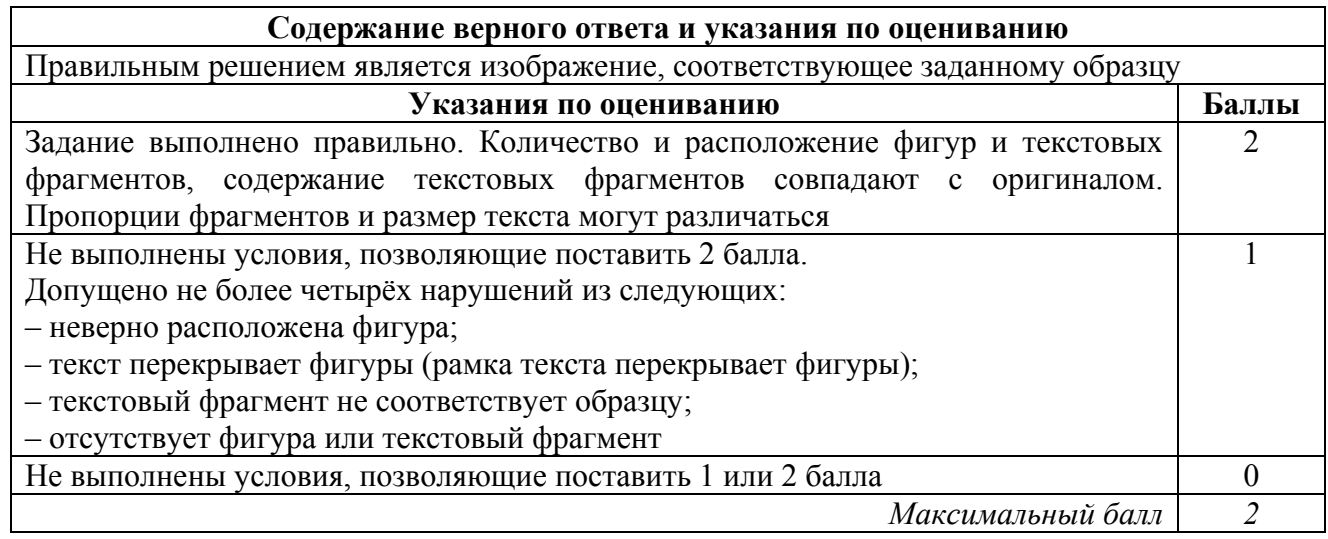

#### **Система оценивания выполнения всей работы**

Максимальный первичный балл за выполнение работы – **20**.

*Рекомендуемая таблица перевода баллов в отметки по пятибалльной шкале*

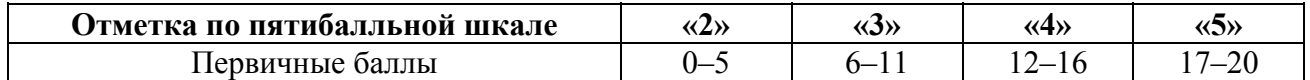